## **KÁNY (Kártörténeti Nyilvántartás, KKNYR) hibajavító felület ALOÉ+ban**

Az ALOÉ+ Szerződések menüpontjában érhető el a GFB szerződésekhez kapcsolódó KÁNY üzenetek megtekintése.

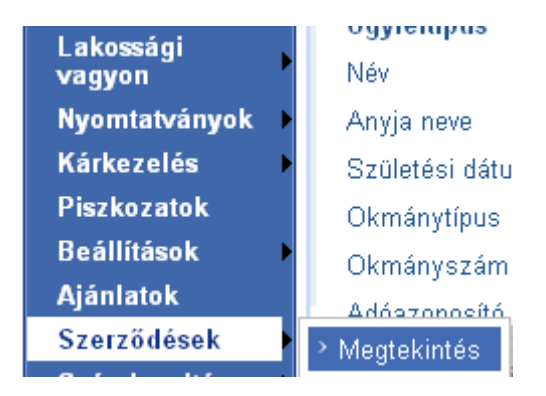

A szerződés keresést követően GFB szerződés kiválasztása esetén a képernyő alján található a "KÁNY hibajavító felület".

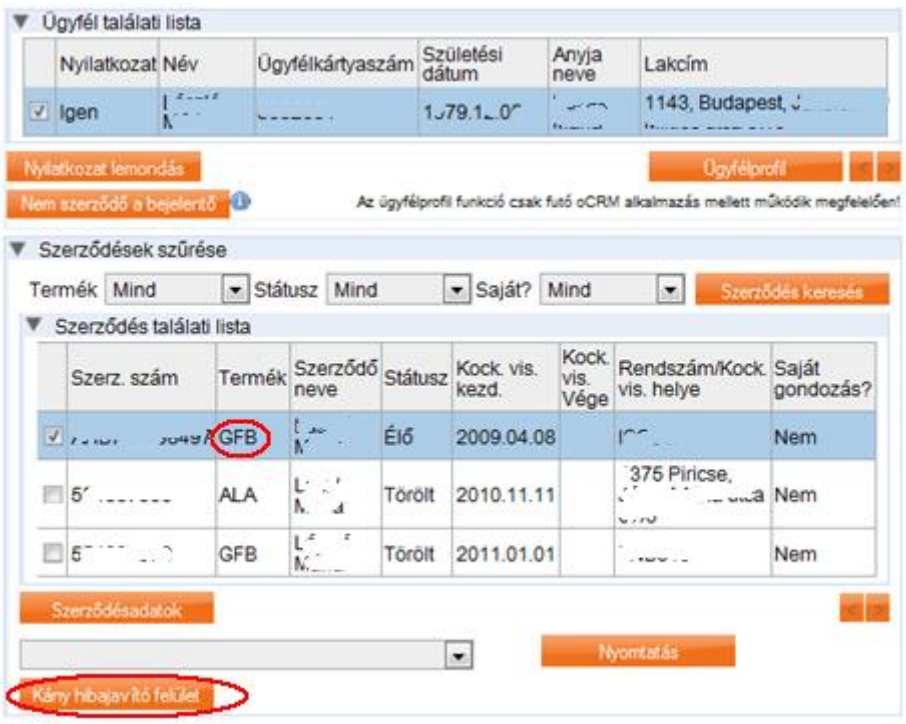

A "KÁNY hibajavító felület" gombra kattintva. Megjelenik a KÁNY jelentést tartalmazó lista. Az egyes sorokra kattintva megtekinthetőek az jelentés részletei. A lista kizárólag a szerződéssel kapcsolatos változások jelentéseit tartalmazza, előzmény adatokra vonatkozó lekérdezés eredménye nem látható a felületen vagy a listában.

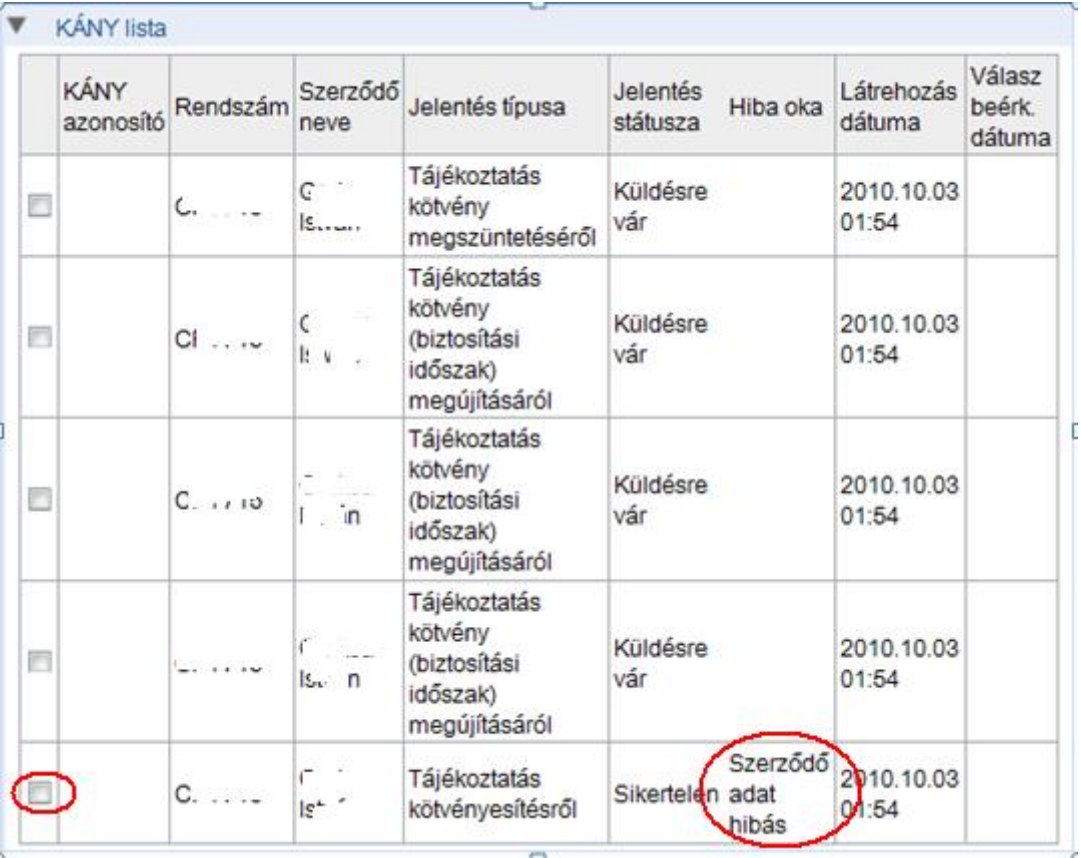

Abban az esetben, ha a **valamelyik sorban "Szerződő adat hibás" hiba ok szerepel az adatok javítása szükséges.** Ebben az esetben ki kell választani az adott sort. Majd a jelentés részletei alján található "Módosítás" gombra kell kattintani.

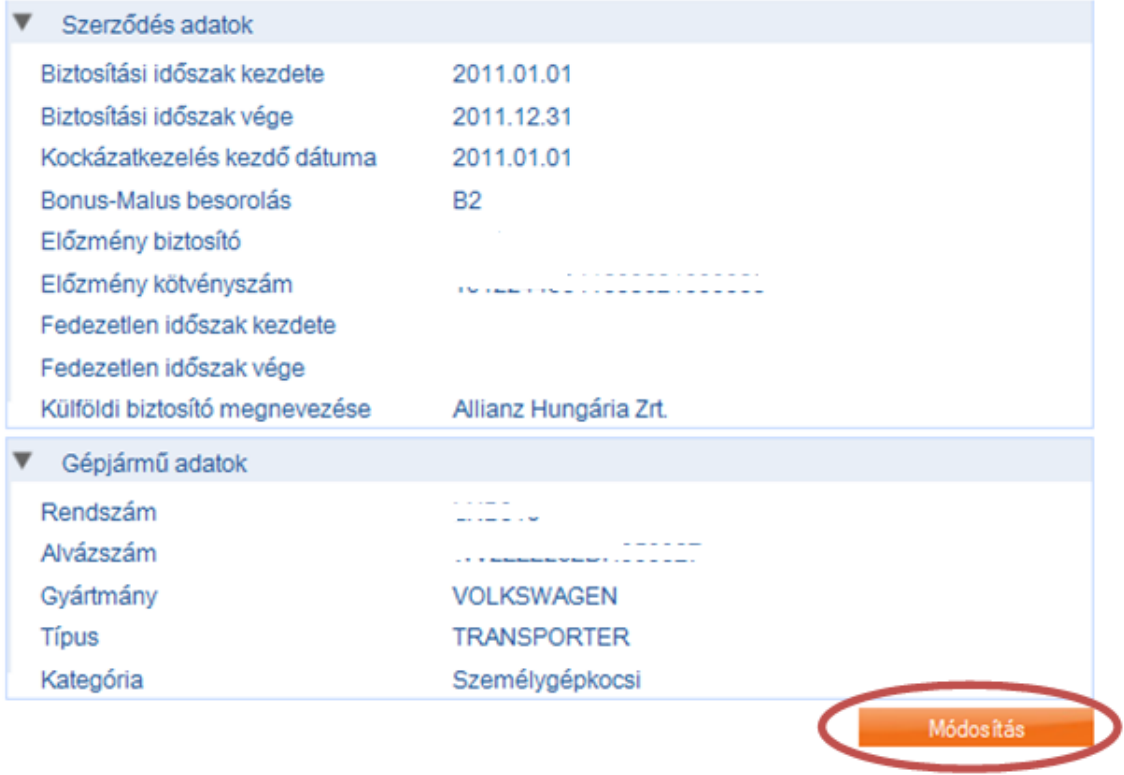

Ezt követően megjelenik a szokásos ügyfél adatait tartalmazó képernyő, melyen **az ügyfél személyi igazolványa és lakcím kártyája alapján szükséges az adatok javítása.** Az oldal alján található "Tovább" gombra kattintva indítható a javítás.

A módosítás követően (nem azonnal), újból lejelentésre kerül a szerződés a KÁNY felé. Amennyiben ez sikeres a további üzenetek is feldolgozásra kerülnek.